# <span id="page-0-0"></span>chemmacros v2.0a

# 2011/11/03

# Clemens NIEDERBERGER

<http://www.mychemistry.eu/> [contact@mychemistry.eu](mailto:contact@mychemistry.eu)

chemmacros is a collection of macros and commands which are intended to make typesetting chemistry documents with LATEX  $2\varepsilon$  faster and more convenient. Coverage includes some nomenclature commands, oxidation numbers, thermodynamic data, newman projections, etc.

# Contents

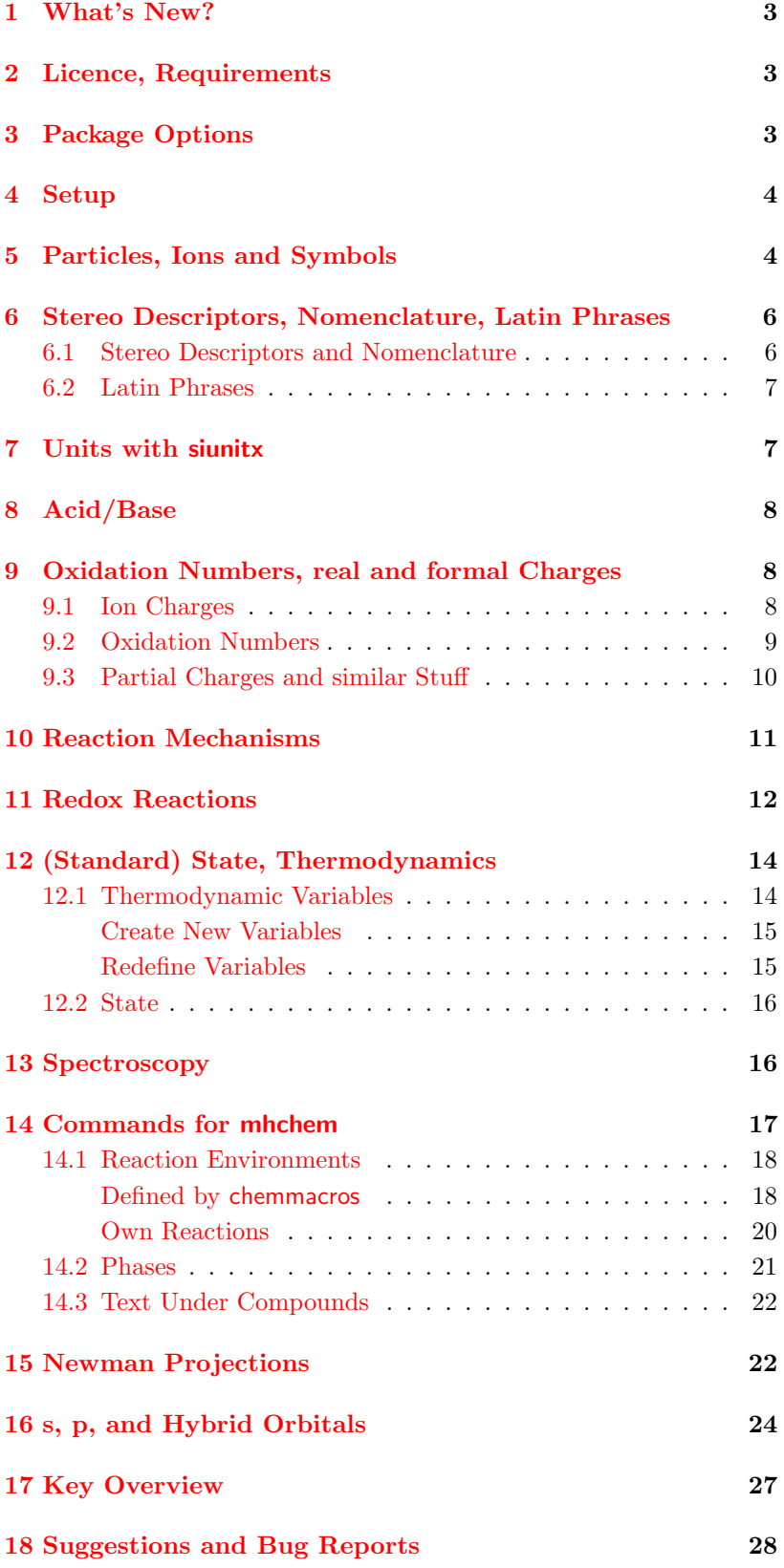

# <span id="page-2-0"></span>1 What's New?

With the update to v2.0 lot's has changed behind the scenes. The settings now are done completely with a key/value system. This way there are now much more possibilities to customize commands. This also means that the syntax of a number of commands has changed. In order to provide compatibility with documents set with  $v1.*$ , there is now the package option version=1, which restores the old definitions. If a command has been changed, you can see this through a note in the margin. Some commands now are deprecated and are not longer provided unless the option version=1 is used.

# <span id="page-2-1"></span>2 Licence, Requirements

chemmacros  $v2.0$  underlies the The LAT<sub>E</sub>X project public license version 1.3 or later. (<http://www.latex-project.org/lppl.txt>)

chemmacros uses the packages expl3, xparse $^1$ , l3keys2e $^2$  and xfrac $^3,$ which are part of the bundles  ${\sf I3}$ kernel $^4$  and  ${\sf I3}$ packages $^5$ . expl $3^6$  is part of l3kernel, and xparse, l3keys2e and xfrac are part of l3packages.

chemmacros also uses the packages siunitx $^{7},\,$ mhchem $^{8},\,$ mathtools $^{9}$ and environ<sup>10</sup> as well as TikZ (pgf<sup>11</sup>) and the TikZ libraries calc and arrows.

Package option bpchem (section [3\)](#page-2-2) needs the package bpchem<sup>12</sup> and package option  $xspace$  needs the package  $xspace^{13}$ .

# <span id="page-2-2"></span>3 Package Options 13 CTAN: [xspace](#page-0-0)

chemmacros has several package options. They all are used as key/- This document is set with default value pairs like  $\usepackage[option1 = \xalepsilon] > option2 =$ <value2>]{chemmacros}. Some also can be used without value (\usepackage[option1, option2]{chemmacros}), which means that the underlined value is used.

- bpchem = true/false> This option loads the package bpchem and adjusts the layout of the \NMR command to the bpchem commands \HNMR and \CNMR. (default: false)
- circled = formal/all/none chemmacros uses two different kinds of charges<sup>14</sup>, which indicate the usage of real  $(+/-)$  and formal  $(\bigoplus/\bigodot)$  charges. The option formal distinguishes between them, option none displays them all without circle, option all circles all (default: formal).
- circletype = chem/math This option switches between two kinds of circled charge symbols:  $\f{plus} \oplus$  and  $\op{\overline{\text{oplus}}}\oplus$ . (Default: chem)
- EZ = chemmacros/cool The command  $\E$  is defined by the package  $\text{cool}^{15}$  $\text{cool}^{15}$  $\text{cool}^{15}$  as well as by chemmacros. With this option you can choose,  $\text{15 CTAN: cool}$ which definition is used, see page [6.](#page-5-1) (default: chemmacros)
- german = true/false This option changes the commands  $\pmb{\wedge} pKa$ , \sld and \lqd (default: false)

The command \command has a new syntax with v2.0. The package option version=1 restores the former syntax.

\command is not provided any more. Use package option version=1 to reactivate it.

<sup>1</sup> CTAN: [xparse](#page-0-0) CTAN: [l3keys2e](#page-0-0) CTAN: [xfrac](#page-0-0) CTAN: [l3kernel](#page-0-0) CTAN: [l3packages](#page-0-0) CTAN: [expl3](#page-0-0) CTAN: [siunitx](#page-0-0) CTAN: [mhchem](#page-0-0) <sup>9</sup> CTAN: [mathtools](#page-0-0) CTAN: [environ](#page-0-0)  $11$  CTAN: [pgf](#page-0-0) CTAN: [bpchem](#page-0-0)

behaviour.

bpchem = false <sup>1</sup>H-NMR:  $\delta$  ; bpchem = true  $^{1}$ H-NMR:  $\delta$ ;

```
circled = none - + - +circled = formal, circletype =
chen - + \ominus \opluscircled = all, circletype =
_{\text{chem}} \ominus \oplus \ominus \opluscircled = formal, circletype =
math - + \ominus \opluscircled = all, circletype =
```
 $math \; \Theta \; \oplus \; \Theta$ <br><sup>14</sup> Thanks to Christoph Schäfer, who pointed out to me, that v1.1 handled the charges too undifferentiated!

```
german = false pK_A, (s), (1)<br>german = true pK_A, (s), (1)
```
- version = 1/2 This option restores the old definitions of some commands, so documents set with v1.\* will still compile correctly. You'll find notes in the margin for every changed command. (default: 2)
- xspace = true/false With this option most commands are defined with a **\xspace**. (default: true)

## <span id="page-3-0"></span>4 Setup

Various of chemmacros's commands have key/value pairs with which they are customized. Most times they can be used as (optional) argument of the copmmands themselves. They also can most times be used with the \chemsetup command.

```
\chemsetup[<module>]{<key> = <value>} or
\chemsetup{<module>/<key> = <value>}
```
The keys each belong to a module, which defines for which com mands they are intended for. If a key is presented, you'll see a box in the margin that gives you information to that key. You have two ways to use keys with the **\chemsetup**, as you can see in the box above.

The package options can also be seen as keys belonging to the module option. This means they can also be used with the \chemsetup command (except for the option version=1/2).

```
1 \chemsetup[option]{circled=none}\mch\ \pch\ \fmch\ \
    fpch\ \el\ \prt \\
_2 \label{c:1} \label{c:2}fpch\ell \leq \int \frac{1}{\sqrt{\ell}}3\chemsetup[option]{circletype=math}\mch\ \pch\ \fmch\ \
    fpch\ \el\ \prt \\
4 \chemsetup{option/circletype=chem,option/circled=all}\
    mch\ \pch\ \fmch\ \fpch\ \el\ \prt \\
5\chemsetup{option/circletype=math}\mch\ \pch\ \fmch\ \
```

```
fpch\ \el\ \prt
```
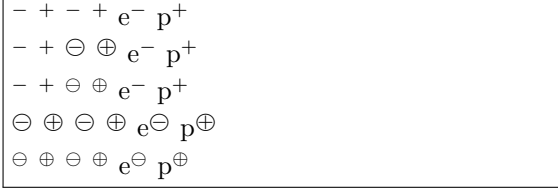

Keys not belonging to a module *cannot* be used with **\chemsetup!** 

# <span id="page-3-1"></span>5 Particles, Ions and Symbols

Some simple macros for displaying often needed particles and a symbol. Please note, that they're displayed differently depending on the package options used, see section [3.](#page-2-2) These commands can be used in text

 $\langle key \rangle$  =  $\langle value \rangle$ default: <default> module: <module>

as well as in math mode.

- $\hbox{Hpl H}^+$  (proton)
- \Hyd OH<sup>−</sup> (hydroxide)
- $\H \text{H}_3O^+$  (oxonium ion) (**H** three **O**)
- \water  $H_2O$
- \el e <sup>−</sup> (electron)
- $\prt p^+$  (proton)
- $\pi r^0$  (neutron)
- \Nu Nu<sup>−</sup> (nucleophile)
- $\E1$  E<sup>+</sup> (electrophile)
- $\backslash$ ba ba<sup>−</sup> (base)
- $\bullet$  \fplus  $\oplus$
- $\{fminus \cap$
- \transitionstatesymbol  $\pm$  (uses TikZ)
- \standardstate −◦ . This symbol is only provided by chemmacros, if the package [chemstyle](#page-0-0)<sup>16</sup> is not loaded; the idea is borrowed from  $16$  CTAN: chemstyle  $there$ <sup>17</sup>.

There is another command which allows to typeset radicals with charges and subscripts.

<sup>17</sup> thanks to the package author [Joseph Wright.](http://www.texdev.net/)

\R[<sign>]{<subscript>}

```
R_{\text{tert}}^+ R_{\text{sek}}^- R_{\text{prim}}
```
<span id="page-4-0"></span> $_1 \R[+]$ {tert} \R[-]{sek} \R {prim}

1\documentclass{article}

The two particles  $\Nu$  and  $\ba$  can be modified. To do that you use the key elpair. It only has any effect, if the package chemfig<sup>18</sup> is loaded, since it uses it's command **\Lewis.** 

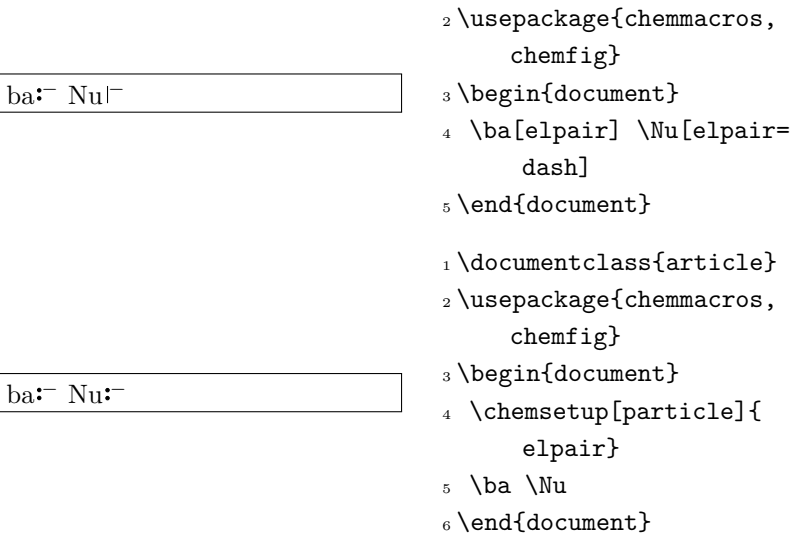

elpair = false/dots/dash default: false module: particle

<sup>18</sup> CTAN: [chemfig](#page-0-0)

# <span id="page-5-0"></span>6 Stereo Descriptors, Nomenclature, Latin Phrases

# <span id="page-5-1"></span>6.1 Stereo Descriptors and Nomenclature

The following macros are intended to make the writing of IUPAC names more convenient:

• Cahn-Ingold-Prelog:

 $\langle \text{Reip } (R) \rangle$  $\Sigma$ ip  $(S)$  $\cup \{<\text{conf}\geq\}$  e.g.:  $\cup \{R,S\}$   $(R,S)$ 

• Fischer:

\Dfi d \Lfi l

• cis/trans and zusammen/entgegen: Please notice, that the commands

 $\angle Z$  (Z)  $\E(E)$  ( $\E$  is also defined by the package cool. By using the package option  $EZ = cool$  instead of  $\E$  and  $\Z$  chemmacros defines  $\Ent$  and  $\Z$ us.) \cis cis \trans trans

• ortho/meta/para:

\ortho o \meta m \para p

absolute configuration (uses  $Ti\boldsymbol{k}Z$ ):

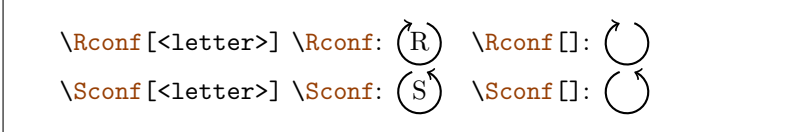

\cis and \trans are defined by the bpchem package as well. If you load that package, they are redefined by chemmacros. With bpchem they always get a  $xspace$ , with chemmacros only , when option xspace is used.

```
_1 \Delta \leftarrow 1 \Dfi-Weins\"aure = \cip{2S,3S}-Weins\"aure \\
_2 \Delta-$-$)-Threose = \cap 2S, 3R}-($-$)-2, 3, 4
     Trihydroxybutanal \\
3 \ctan 2-Buten = \Z-2-Butene, \cip{2E,4Z}-Hexadiene \_4 \neta-Xy1o1 = 1,3-Dimethylbenzene \ \5 % with bpchem's command \IUPAC:
_6 \IUPAC{\Dfi\-\Wein\|s\|^2 = \IUPAC{\cap 2S,3S}\-\Wein\|s\|aure}, \IUPAC{\Dfi}-(\$-\$) -Threose} = \IUPAC{\}\text{clip}{2S,3R}\(-($-\$)) - 2,3,4\-Tri\|\hydrox\|\butanal\}
```
 $D$ -Weinsäure =  $(2S, 3S)$ -Weinsäure  $D-(-)$ -Threose =  $(2S,3R)-(-)$ -2,3,4-Trihydroxybutanal cis-2-Buten =  $(Z)$ -2-Butene,  $(2E, 4Z)$ -Hexadiene  $m$ -Xylol = 1,3-Dimethylbenzene  $D$ -Weinsäure =  $(2S, 3S)$ -Weinsäure, D-(−)-Threose =  $(2S, 3R)$ -(−)-2,3,4-Trihydroxybutanal

#### <span id="page-6-0"></span>6.2 Latin Phrases

At last there are two commands for common latin phrases.

\insitu in situ \abinitio ab initio

If the package chemstyle has been loaded,  $\text{too}^{19}$ , they are defined  $19$  chemstyle defines other similar using chemstyle's  $\lambda$  at in command. This means that then the ap-<br>commands like *et al.*, in vacuo. pearance depends on chemstyle's option abbremph:

in situ, ab initio in situ, ab initio 1\insitu, \abinitio\\ <sup>2</sup> \cstsetup{abbremph=false} <sup>3</sup> \insitu, \abinitio

If chemstyle hasn't been loaded, they're always in italics.

# <span id="page-6-1"></span>7 Units with siunitx

In chemistry some non-SI units are very common. siunitx provides the command \DeclareSIUnit{<command>}{<unit>} to add arbitrary units. chemmacros uses that command to provide some units. Like all siunitx units they're only valid inside  $\S_{I}\{\text{sum}\}\{\text{unit}\}$ and \si{<unit>}.

- \atmosphere atm
- \atm atm
- \calory cal
- \cal cal
- 

Examples: Of course the appearance depends on the font you chose:  $(2S,3R)$   $(E)(Z)$ DL *(2S,3R) (E)(Z)*D L *(2S,3R) (E)(Z)*D L

•  $\rm cm^3$  The units  $\rm cm^3$ are defined by the package chemstyle as well. chemmacros only defines them, if chemstyle is not loaded.

- $\mod$  molar moldm<sup>-3</sup>
- $\mbox{mod} L^{-1}$
- \Molar m
- \MolMass g mol−<sup>1</sup>
- \normal n
- \torr torr

# <span id="page-7-0"></span>8 Acid/Base

Easy representation of  $pH, pK_A$ ... These commands can be used both

\pH pH \pOH pOH  $\Phi$ [<num>]  $\Phi$ Ka pK<sub>A</sub>,  $\Phi$ Ka[1] pK<sub>A1</sub>  $\pmb{\in}$ [<num>]  $\pmb{\in} pK_B$ ,  $\pmb{\in}$ [1]  $pK_{B1}$  $\pi$ {<anything>} e.g.  $\pi$ {K\_w} pK<sub>w</sub>

> 1 \pKa \pKa[1] \pKb \pKb  $[1]$ <sup>2</sup> \chemsetup[option]{german =true}  $_3 \pmod{pKa[1]} \pkb \pkb[1]$

# <span id="page-7-1"></span>9 Oxidation Numbers, real and formal Charges

chemmacros distinguishes between real  $(+/-)$  and formal  $(\oplus/\ominus)$ charge symbols, also see section [3.](#page-2-2) All commands using formal charge symbols start with a f.

#### <span id="page-7-2"></span>9.1 Ion Charges

 $pK_A pK_{A1} pK_B pK_{B1}$  $pK$ <sub>S</sub>  $pK$ <sub>S1</sub>  $pK$ <sub>B1</sub>

Simple displaying of (real) charges:

 $\beta$ [<number>] positive charge (plus + charge) \mch[<number>] negative charge (minus + charge)

 $^+$ , Na<sup>+</sup>, Ca<sup>2+</sup> <sup>−</sup>, F<sup>−</sup>, S<sup>2</sup><sup>−</sup>

 $_1 \peth$ , Na\pch, Ca\pch[2]\\  $_2 \nch, F\mch, S\mch[2]$ 

The same for formal charges:

\fpch[<number>] positive charge \fmch[<number>] negative charge

 $\oplus$   $\ominus$  3 $\oplus$  3 $\ominus$ 

<span id="page-7-3"></span> $_1 \fph \ \mathcal{D} \$ fmch[3]

By the way: \mmHg mmHg already is defined by siunitx and chemstyle.

in text and in math mode as well as inside the  $\ce{\mathbf{ce}}$  command of the mhchem package. The command \pKa depends on the package option german, see section [3.](#page-2-2)

There is a key which influences the behaviour of the charges.

• append =  $true/false$  if set true, the charge is appended together with an empty group.

This is, how the key influences the behaviour:

<sup>1</sup> \chemsetup[charges]{ append=false} <sup>2</sup> \ce{H\pch\aq} \ce{H\aq\ pch} 3 <sup>4</sup> \chemsetup[charges]{ append=true} <sup>5</sup> \ce{H\pch\aq} \ce{H\aq\ pch}

In most cases this behaviour will be unwanted. However, in some cases it might be useful, for example together with the  $\sqrt{\alpha x}$  (see next section):

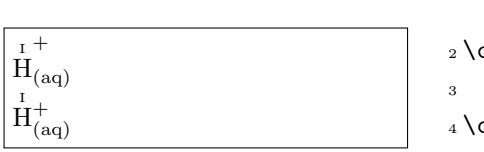

1 \chemsetup[charges] { append=false}  $_2 \ce{\ox{1,H}\pmb{\cap}$ <sup>4</sup> \chemsetup[charges]{ append=true}  $5 \ce{\ox{1, H}\pch\aq\}$ 

# <span id="page-8-0"></span>9.2 Oxidation Numbers

Typesetting oxidation numbers:

\ox[<keyval>]{<number>,<atom>} places <number> above  $$at.com$$ 

<number> has to be a (rational) number!

$$
\overset{\text{I}}{\text{Na}}, \overset{\text{II}}{\text{Ca}}, \overset{\text{-II}}{\text{S}}, \overset{\text{-II}}{\text{F}}
$$

 ${\rm H}^{+}_{(aq)}$   ${\rm H}^{+}_{(aq)}$  $H^+_{(aq)} H^+_{(aq)}$ 

> <span id="page-8-1"></span> $_1 \text{box+1,Na}, \text{box+2,Ca}, \lambda$  $ox{-2, S}$ ,  $ox{-1, F}$

There are a number of keys, that can be used to modify the  $\sqrt{\alpha x}$ command.

- parse = true/false when false an arbitrary entry can be used for <number>.
- roman = true/false switches from roman to arabic numbers.
- pos = top/super/side; top places <number> above <atom>, super to the upper right and side to the right and inside brackets.
- explicit-sign = true/false shows the  $+$  for positiv numbers and the  $\pm$  for 0.

The command  $\cos$  has a new syntax with v2.0. The package option version=1 restores the former syntax.

parse = true/false default: true module: ox

roman = true/false default: true module: ox

 $append = true/false$ default: false module: charges

• decimal-marker = comma/point choice for the decimal marker for formal oxidation numbers like  $\overline{X}$ .

 $\rm \stackrel{2}{C}a \stackrel{II}{C}a$ Fe<sup>III</sup>-Oxide Fe(III)-Oxide ? Mn

 $_1 \setminus$ ox[roman=false]{2,Ca} \  $ox{2,Ca}$  \\ <sup>2</sup> \ox[pos=super]{3,Fe}- Oxide \\ <sup>3</sup> \ox[pos=side]{3,Fe}-Oxide  $\setminus$ <sup>4</sup> \ox[parse=false]{?,Mn}

The pos=super variant also can be set with the shortcut  $\sqrt{ox*}$ :

 $\overline{\stackrel{\scriptscriptstyle\rm III}{\rm Fe}$  Fe $^{\scriptscriptstyle\rm III}$ 

 $\iota$  \ox{3,Fe} \ox\*{3,Fe}

Using the explicit-sign key will always show the sign of the oxidation number:

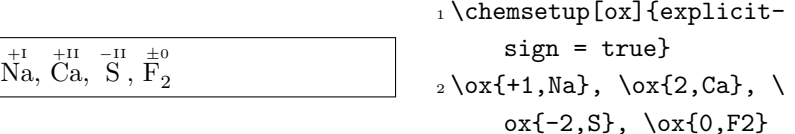

As you could see in the last example,  $\langle \text{atom} \rangle$  is placed within mhchem's **\ce** command. However, using this fact does not necessarily give good results.

1 Compare  $\ox{-1,02^{2-}}$  to  $\ce{\ox{-1,0}{}}_2 \nch[2]$ or  $\ce{\ox{-1, 0}{}_{2^{2}2^{2}}.$ 

Compare 
$$
\overline{O_2^{2-}}
$$
 to  $\overline{O_2^{2-}}$  or  $\overline{O_2^{2-}}$ .

Sometimes one might want to use formal oxidation numbers like 0.5 or  $\frac{1}{3}$ . This is possible:

$$
\overset{\scriptscriptstyle{0.5}}{Br_2}^+ \; \overset{\scriptscriptstyle{1\!}/_{3}}{I_3^+}
$$

 $_1 \ox{.5, Br2\pch} \ox{1/3, I}$ 3+}

# <span id="page-9-0"></span>9.3 Partial Charges and similar Stuff

The next ones probably are seldomly needed but nevertheless useful:

```
\delta + (\text{delta} + \text{plus})\delta - (delta + minus)\fdelp \delta \oplus\fdelm δ−
```
These macros for example can be used with the  $\sqrt{\alpha x}$  command or with the chemfig package:

pos = top/super/side default: top module: ox

explicit-sign = true/false default: false module: ox

decimal-marker = comma/point default: point module: ox

```
1 \chemsetup{
2 option/circled = all,
3 ox/parse = false
4 }
5 \ox{\delp,H}\ox{\delm,Cl} \hspace*{1cm}
6\chemfig{\chemabove[3pt]{\lewis{246,Br}}{\delm}-\
     chemabove[3pt]{H}{\delp}}
```
#### δ + H δ− Cl δ−  $|B_r|$  $\delta \oplus$ H

The following macros are useful together with chemfig, too.

```
\simeq +(scriptstyle + plus)
\scrm −(scriptstyle + minus)
\text{Hscrp} \oplus\fscrm −

\fsscrp 
\circ (using \scriptscriptstyle)
\fsscrm −
```

```
1\setatomsep{1.8em}\chemfig{CH_3-\chemabove{C}{\scrp
    }(-[6]C|H_3)-\vphantom{H_3}CH_3}
```

```
2
3 \chemfig{\fmch{}|O-\chemabove{N}{\fscrp}(-[1]O|\fmch)
    -[7]O|\fmch}
```

$$
\begin{array}{c}\n\text{CH}_3-\overset{+}{\text{C}}-\text{CH}_3 \\
\underset{\Theta}{\overset{\text{U}}{\cup}} \\
\oplus \underset{\text{O}}{\overset{\text{A}}{\cup}}\n\end{array}
$$

# <span id="page-10-0"></span>10 Reaction Mechanisms

With the command  $\qquad$  This command can also be used

\mech[<type>]

one can specify the most common reaction mechanisms. <type> can have one of the following values:

- $\mathcal{S}_N$  (empty, no opt. argument) nucleophilic substitution  $S_N$
- $\mathcal{S}_N$ 1 unimolecular nucleophilic substitution  $S_N1$
- $\mathcal{L}$  bimolecular nucleophilic substitution  $S_N 2$
- $\backslash \text{mech}$  [se] electrophilic substitution S<sub>E</sub>
- $\mathcal{E}$  \mech[1e] unimolecular electrophilic substitution  $S_{E}1$
- $\mathcal{L}$  [2e] bimolecular electrophilic substitution  $S_{E}2$

in math mode and inside the  $\ce{\mathsf{ce}}$ command of the mhchem package.

- $\mathcal{L}_{\text{mech}}[ar]$  electrophilic aromatic substitution Ar-S<sub>E</sub>
- \mech[e] elimination E
- **\mech[e1]** unimolecular elimination E1
- $\text{Rech}[e2]$  bimolecular elimination E2
- \mech[cb] unimolecular elimination "conjugated base", i. e. via carbanion  $E1_{cb}$

# <span id="page-11-0"></span>11 Redox Reactions

chemmacros provides two commands<sup>20</sup>, to visualize the transfer of <sup>20</sup> Thanks to [Peter Cao](http://www.mathannotated.com/) who sug-<br>electrons in nodes negotiang. Both commands are using  $T: LZ$  gested this feature. electrons in redox reactions. Both commands are using Ti $kZ$ .

```
\OX{<name>,<atom>}
\redox(<name1>,<name2>)[<tikz>][<num>]{<text>}
```
\OX places <atom> into a node, which is named with <name>. If you have set two  $\Omega$ x, they can be connected with a line using  $\text{redox}$ . To do so the names of the two nodes that are to be connected are written in the round braces. Since **\redox** draws a tikzpicture with options remember picture,overlay, the document needs to be compiled at least two times.

Na → Na<sup>+</sup> oxidation <sup>1</sup> \OX{a,Na} \$\rightarrow\$ \ OX{b,Na}\pch\redox(a, b){oxidation}

This line can be customized using  $Ti\&Z$  keys in  $[\text{<}\text{tikz}\text{>}]$ :

Na → Na<sup>+</sup> ox <sup>1</sup> \OX{a,Na} \$\rightarrow\$ \ OX{b,Na}\pch\redox(a, b)[->,red]{ox}

With the argument [<num>] the length of the vertical parts of the line can be adjusted. The default length is .6em. This length is multiplied with <num>. If you use a negative value the line is placed below the text.

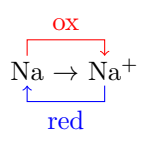

<span id="page-11-1"></span><sup>1</sup> \OX{a,Na} \$\rightarrow\$ \ OX{b,Na}\pch  $_2 \text{red}(a,b)$  [->, red] {ox}  $_3 \red{redox(a,b)}$ [<-,blue][-1]{ red}

The default length of the vertical lines can be customized with the key dist:

$$
\overbrace{Na\rightarrow Na^{+}}^{OX}
$$

<span id="page-11-2"></span>1\chemsetup{redox/dist=1em }  $2 \text{OX}\{a, \text{Na}\}\$ \$\rightarrow\$\ OX{b,Na}\pch\redox(a, b)[->,red]{ox}

 $dist = \langle dim \rangle$ default: .6em module: redox

Additionally the key sep can be used to change the distance between the atom and the beginning of the line.

$$
\begin{array}{c}\n\text{ox} \\
\hline\n\end{array}\n\quad\text{Na} +
$$

Examples:

$$
\begin{array}{c}\n\text{OX:} -2e^- \\
2\text{Na} + \text{Cl}_2 \longrightarrow 2\text{Na}^+ + 2\text{Cl}^- \\
\hline\n\text{RED:} +2e^-\n\end{array}
$$

$$
\begin{array}{c}\n\text{OX:} -2e^- \\
\hline\n\downarrow \\
2\stackrel{0}{\text{Na}} + \stackrel{0}{\text{Cl}_2} \longrightarrow 2\stackrel{1}{\text{Na}^+} + 2\stackrel{-1}{\text{Cl}^-} \\
\hline\n\text{RED:} + 2e^-\n\end{array}
$$

2 0 Na + 0 Cl<sup>2</sup> 2 I Na<sup>+</sup> + 2 −I Cl<sup>−</sup> OX: −2e<sup>−</sup> RED: +2e<sup>−</sup>

<sup>1</sup> \chemsetup{redox/sep=.5em } <sup>2</sup> \OX{a,Na} \$\rightarrow\$ \ OX{b,Na}\pch\redox(a, b)[->,red]{ox} <sup>1</sup> \ce{ 2 \OX{o1,Na} + \OX{r 1,Cl2} -> 2 \OX{o2,Na }\pch + 2 \OX{r2,Cl}\ mch } <sup>2</sup> \redox(o1,o2){\small OX: \$- 2\el\$} <sup>3</sup> \redox(r1,r2)[][-1]{\ small RED: \$+ 2\el\$} <sup>1</sup> \chemsetup[charges]{ append} <sup>2</sup> \ce{ 2 \OX{o1,\ox{0,Na}} + \OX{r1,\ox{0,Cl2}} -> 2 \OX{o2,\ox{+1,Na }}\pch + 2 \OX{r2,\ox {-1,Cl}}\mch } <sup>3</sup> \redox(o1,o2){\small OX: \$- 2\el\$} <sup>4</sup> \redox(r1,r2)[][-1]{\ small RED: \$+ 2\el\$} <sup>1</sup> \chemsetup[charges]{ append} <sup>2</sup> \ce{ 2 \OX{o1,\ox{0,Na}} + \OX{r1,\ox{0,Cl2}} -> 2 \OX{o2,\ox{+1,Na }}\pch + 2 \OX{r2,\ox {-1,Cl}}\mch } <sup>3</sup> \redox(o1,o2)[draw=red ,->][3.33]{\small OX: \$- 2\el\$} <sup>4</sup> \redox(r1,r2)[draw=blue ,->]{\small RED: \$+ 2\el\$}

 $sep =$ default: .2em module: redox

$$
\begin{array}{c}\n\text{OX:} -2e^- \\
\downarrow \\
2\overset{\circ}{\text{Na}} + \overset{\circ}{\text{Cl}_2} \longrightarrow 2\overset{\overset{\underset{\smile}{\text{Na}}}{}^+}{\text{Na}^+} + 2\overset{-1}{\overset{\underset{\smile}{\text{Cl}}}{}^-} \\
\uparrow \\
\text{RED:} +2e^- \\
\end{array}
$$

<sup>1</sup> \chemsetup[charges]{ append} <sup>2</sup> \ce{ 2 \OX{o1,\ox{0,Na}} + \OX{r1,\ox{0,Cl2}} -> 2 \OX{o2,\ox{+1,Na }}\pch + 2 \OX{r2,\ox {-1,Cl}}\mch } <sup>3</sup> \redox(o1,o2)[green, stealth]{\small OX: \$- 2\el\$} <sup>4</sup> \redox(r1,r2)[purple, stealth][-1]{\small RED: \$+ 2\el\$}

In v1.1 there was the command \setredoxdist{<dim>}. By using \setredoxdist{<dim>} is not prothe package option version=1 it is provided again.

# <span id="page-13-0"></span>12 (Standard) State, Thermodynamics

#### <span id="page-13-1"></span>12.1 Thermodynamic Variables

The following commands use siunitx:

```
\Enthalpy[<keyval>](<subscript>){<value>}
\Entropy[<keyval>](<subscript>){<value>}
\Gibbs[<keyval>](<subscript>){<value>}
```
Their usage is pretty much self-explaining:

```
\Delta H^{\div} = 123 \,\mathrm{kJ\,mol^{-1}}S^{\oplus} = 123 \,\mathrm{J} \,\mathrm{K}^{-1} \,\mathrm{mol}^{-1}\Delta G^{\oplus} = 123 \,\mathrm{kJ\,mol^{-1}}
```

```
_1 \Enthalpy{123} \\
2 \Entropy{123} \\
```
<span id="page-13-2"></span> $3 \text{Gibbs}\{123\}$ 

The argument (<subscript>) adds a subscript for specification:  $\text{Enthalpy}(r)$ {123}  $\Delta_r H^{\Theta} = 123 \,\text{kJ} \,\text{mol}^{-1}.$ 

There are several keys to customize the commands.

- $\bullet$  exponent =  $\langle$ anything>
- delta = <anything>/false
- $\bullet$  subscript = left/right
- $\bullet$  unit =  $\langle \text{unit} \rangle$

The default values depend on the command.

 $\Delta H^{\oplus} = -285 \,\mathrm{kJ}$  $G^+ = 0 \,\mathrm{kJ\,mol^{-1}}$  $\Delta S = 56.7 \,\mathrm{J} \,\mathrm{K}^{-1} \,\mathrm{mol}^{-1}$  1 \Enthalpy[unit=\kilo\  $ioule$  $\{-285\}$  \\  $_2 \left\{ 3 \right\}$  (delta=false] $\left\{ 0 \right\}$ <sup>3</sup> \Entropy[delta=\Delta, exponent=]{56.7}

vided any more. Use package option version=1 to reactivate it.

The command **\Enthalpy** has a new syntax with v2.0. The package option version=1 restores the former syntax.

The command \Entropy has a new syntax with v2.0. The package option version=1 restores the former syntax.

The command **\Gibbs** has a new syntax with v2.0. The package option version=1 restores the former syntax.

 $exponent = *anything*$ default: \standardstate no module

delta = <anything>/false no module

subscript = left/right no module

 $unit =$  <unit> no module

The unit is set corresponding to the rules of siunitx and depends on its settings:

```
_1 \left\{ -1234.56e3 \right\}
```

```
2 \sisetup{per-mode=symbol,exponent-product=\cdot,output-
    decimal-marker={,},group-four-digits=true}
```
<sup>3</sup> \Enthalpy{-1234.56e3}

 $\Delta H^{\,\textcolor{red}{\bullet}} = -1234.56 \times 10^3 \, \text{kJ} \, \overline{\text{mol}^{-1}}$  $\Delta H^{\oplus} = -1\,234{,}56\cdot 10^3\,\mathrm{kJ/mol}$ 

#### <span id="page-14-0"></span>Create New Variables

You can use the command

 $\Delta A^{\oplus} = 123.4 \,\mathrm{kJ\,mol^{-1}}$ 

<span id="page-14-2"></span> $\Delta E = -1.1 \,\mathrm{V}$ 

\setnewstate[<keyval>]{<name>}{<symbol>}{<unit>}

to create new corresponding commands:

```
\Delta E_{\rm Sn|Sn^{2+}||Pb^{2+}||Pb}^{0} = 0.01 \,\rm V1 \setnewstate{Helmholtz}{A
                                             }{\kilo\joule\per\
                                             mole}
                                       2 \setnewstate[subscript-
                                             left=false,exponent
                                             =]{ElPot}{E}{\volt}
                                       _3 \He1mholtz{123.4} \ \ \ \ \ \_4 \left\{ -1.1 \right\} \ \ \5 \ElPot[exponent=0]($\ce{
                                             Sn}|\ce{Sn \pch
                                             [2]}||\ce{Pb \pch
                                             [2]}|\ce{Pb}$){0.01}
```
The command has some keys with which the default behaviour of the new command can be set.

- exponent = <anything>
- delta = <anything>/false
- subscript-left = true/false
- $\bullet$  subscript =  $\langle$ anything>

#### <span id="page-14-1"></span>Redefine Variables

With

\renewstate[<keyval>]{<name>}{<symbol>}{<unit>}

you can redefine the already existing commands:

 $\Delta_{\rm f} h^{\rm \circ} = 12.5 \,\rm J$ 

1 \renewstate{Enthalpy}{h }{\joule}  $_2$  \Enthalpy(f){12.5}

The command **\setnewstate** has a new syntax with v2.0. The package option version=1 restores the former syntax.

> $exponent = *anything*$ default: \standardstate no module

delta = <anything>/false default: \Delta no module

subscript-left = true/false default: true no module

subscript = <anything> no module

The command **\renewstate** has a new syntax with v2.0. The package option version=1 restores the former syntax.

The command is analogous to **\setnewstate**, i.e. it has the same keys.

So – for following thermodynamic conventions – one could define a molar and an absolute variable:

$$
\begin{array}{rcl}\n & & & \\
 & & & \\
 \text{set{exponent=}\{ & & \\
 & & & \\
 \text{intally}\{h\} \{\text{kilo}\} & & \\
 \text{joule\per\mole}\}\n \end{array}
$$
\n
$$
\begin{array}{rcl}\n & & & \\
 \Delta h & = & -12.3 \,\text{kJ}\,\text{mol}^{-1}\,\Delta H = & \\
 & & & \\
 \text{intally}\{H\} \{\text{kilo}\} & & \\
 & & & \\
 \text{intally}\{H\} \{\text{kilo}\} & & \\
 & & & \\
 \text{intally}\{-12.3\} & & \\
 & & & \\
 \text{Enthalpy}\{-12.3\} & & \\
 & & & \\
 \text{Enthalpy}\{-12.3\} & & \\
 \end{array}
$$

# <span id="page-15-0"></span>12.2 State

The commands presented in section [12.1](#page-13-1) internally all use the command Please note that  $\{\text{subscript}\}$  is an

\State[<keyval>]{<symbol>}{<subscript>}

It can be used to write the thermodynamic variables without value and unit.

Examples:

<span id="page-15-2"></span><sup>1</sup> \State{A}, \State{G}{f}, \State[subscript-left =false]{E}{\ce{Na}}, \State[exponent=\SI {1000}{\celsius}]{H}

Again there are some keys to customize the command:

- exponent = <anything>
- subscript-left = true/false

 $\Delta A^{\bullet}$ ,  $\Delta_{\rm f} G^{\bullet}$ ,  $\Delta E^{\bullet}_{\rm Na}$ ,  $\Delta H^{\rm 1000\,^{\circ}C}$ 

• delta = <anything>/false

In v1.1 there was the command \setstatesubscript{<subscript} pos>}. By using the package option version=1 it is provided again.

### <span id="page-15-1"></span>13 Spectroscopy

If substances are examined wether they are what they're supposed to, one often needs NMR spectroscopy. Measured results then are written in a way like: <sup>1</sup>H-NMR (400 MHz, CDCl<sub>3</sub>):  $\delta = 1.59...$ chemmacros provides a command which simplifies writing this down (uses siunitx).

optional argument.

The command **\State** has a new syntax with v2.0. The package option version=1 restores the former syntax.

> exponent = <anything> default: \standardstate module: state

subscript-left = true/false default: true module: state

delta = <anything>/false default: **\Delta** module: state

\setstatesubscript{<subscript pos>} is not provided any more. Use package option version=1 to reactivate it.

If you want the command to look like the corresponding bpchem commands (bpchem command \HNMR <sup>1</sup>H-NMR:  $\delta$ and chemmacros command \NMR <sup>1</sup>H-NMR:  $\delta$  ), then you use the package option bpchem (see section [3\)](#page-2-2).

\NMR{<num>,<elem>}(<num>,<unit>)[<solvent>] \NMR\*{<num>,<elem>}(<num>,<unit>)[<solvent>]

All arguments are optional! Without arguments we get:

<sup>1</sup>H-NMR: δ  $1H-NMR$ 

1 \NMR \\ <sup>2</sup> \NMR\*

With the first argument you can specify the kind of NMR:

 $13$ C-NMR:  $\delta$  1 \NMR{13, C}

With the second argument the frequency (in MHz) can be specified:

<sup>1</sup>H-NMR (400 MHz): δ  $\vert$  1 \NMR(400)

You also can change the unit:

Please note that the setup of siunitx also has an impact on this command:

$$
{}^{1}\text{H-NMR} (4 \cdot 10^{8} \text{ Hz})
$$
: 
$$
\delta
$$

1 \sisetup{exponent-product  $=\cdot\cdot\$  NMR(4e8,\ hertz)

And finally with the third argument the solvent can be specified:

<sup>1</sup>H-NMR (CDCl<sub>3</sub>):  $\delta$ 

<span id="page-16-1"></span> $_1 \backslash$ NMR[CDC13]

With the keys unit and nucleus the default unit and the default nucleus can be changed.

Examples:

 $^{13}$ C-NMR (100 MHz):  $\delta$   $^{13}$ C-NMR (100 MHz)  $^{19}$ F-NMR (CFCl<sub>3</sub>)  $^{19}$ F-NMR  $(285 \text{ MHz}, \text{CFCl}_3)$ <sup>1</sup>H-NMR (400 MHz, CDCl<sub>3</sub>):  $\delta$  $= 1.59$  (q, 1H,  $J = 11.6$  Hz, H-4) 1 {\chemsetup[nmr]{nucleus  $=\{13,C\}\$  \NMR(100) \  $NMR*(100)$  } \\ <sup>2</sup> \NMR\*{19,F}[CFCl3] \NMR \*{19,F}(285)[CFCl3]  $\lambda\lambda$  $_3 \MMR(400)$  [CDC13] = \num  ${1.59}$  (q, 1H, \ textit $\{J\}$  =  $\S$ I {11.6}{\hertz}, H-4)

unit =  $\langle \text{unit} \rangle$ default: \mega\hertz module: nmr

All arguments can be combined freely, the command can also be used

in math mode.

 $nucleus = {}, }$ default: {1,H} module: nmr

17

# <span id="page-16-0"></span>14 Commands for mhchem

From v2.0 chemmacros loads the package mhchem.

Before the commands are described some words on using commands inside the  $\ceq$  and  $\ceq$  commands. Probably due to the way these commands are processed there can be difficulties especially when using commands with arguments.

Often you have to leave blank spaces:

<sup>1</sup>H-NMR  $(4 \times 10^8$  Hz):  $\delta$  1 \NMR (4e8, \hertz)

- -

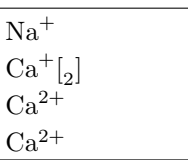

```
_1 \text{Ne}\{\text{Na}\scriptsize\backslash\text{pch}\} \backslash\ % no
         problem
_2 \ce{\text{Ca\}}, [2]}\\ %
         displayed wrong
3 \cethinspace \csc(Ca \propto [2] \\ %
         displayed right
_4 \cethinspace \cethinspace \cethinspace \cethinspace - \cdots \cdotsdisplayed right
```
 $_1 \ce{\mathsf{Onch} \; \mathsf{OMe}\}\ \$ 

<sup>3</sup> \ce{\$\mch\$OMe} %

You also need to put curly braces at the end of commands:

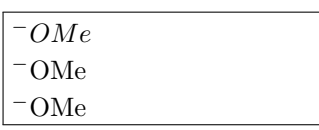

displayed right

displayed wrong  $_2 \ce{\mathsf{}\ OMe}\ \$ displayed right

This is *not* only true for chemmacros commands!

```
1 \ce{A \quad B} \ce{Na2\textbf{0}}\\ % displayed wrong
2 \ce{A \quad{} B} \ce{Na2 \textbf{O}}\\ % displayed
    right
```

```
3 \ce{A $\quad$ B} \ce{Na2 \textbf{O}} % displayed right
```

```
A B Na<sub>2</sub>O
A B Na<sub>2</sub>O
A B \text{Na}_2\text{O}
```
As you can see in most cases instead of using blank spaces or curly braces you can also put the according command between \$ \$.

# <span id="page-17-0"></span>14.1 Reaction Environments

#### <span id="page-17-1"></span>Defined by chemmacros

You can use these environments for numbered...

```
\begin{reaction}
<mhchem code>
\end{reaction}
\begin{reactions}
<mhchem code>
\end{reactions}
```
. . . and their starred versions for unnumbered reactions.

```
\begin{reaction*}
<mhchem code>
\end{reaction*}
\begin{reactions*}
<mhchem code>
\end{reactions*}
```
With them you can create (un)numbered reaction equations similar to mathematical equations.

The environments reaction/reaction\* use the equation/equation\* environments and the environments reactions/ reactions\* use the align/align\* environments to display the reactions.

1 Reaction with counter: <sup>2</sup> \begin{reaction} <sup>3</sup> A -> B <sup>4</sup> \end{reaction}

Reaction with counter:  $A \longrightarrow B$  {1}

1 Reaction without counter:

```
2 \begin{reaction*}
```
<sup>3</sup> C -> D

```
4 \end{reaction*}
```
Reaction without counter:

 $C \longrightarrow D$ 

 $\scriptstyle\rm I$  Several aligned reactions with counter: <sup>2</sup> \begin{reactions}  $3 \text{ A}$  &-> B + C \\  $4$  D + E &-> F <sup>5</sup> \end{reactions}

Several aligned reactions with counter:  $A \longrightarrow B + C$  {2}  $D + E \longrightarrow F$  {3}

1 Several aligned reactions without counter: <sup>2</sup> \begin{reactions\*} 3 G &-> H + I \\ <sup>4</sup> J + K &-> L <sup>5</sup> \end{reactions\*}

Several aligned reactions without counter:

 $G \longrightarrow H + I$  $J + K \longrightarrow L$ 

If you want to change the layout of the counter tags, you can use \renewtagform{<tagname>}[<format>]{<right delim>}{<left delim $\mathcal{F}^{21}.$ 

<sup>21</sup> Provided by the mathtools package

```
1 \renewtagform{reaction}[R \textbf]{[}{]}
```

```
2 \begin{reaction}
```
- <sup>3</sup> H2O + CO2 <<=> H2CO3
- <sup>4</sup> \end{reaction}

 $H_2O + CO_2 \rightleftharpoons H_2CO_3$ 

 $[R 4]$ 

Note, that the name of the tagform has changed with v2.0. It was called CMreaction in v1.\*. Option version=1 restores this name.

# <span id="page-19-0"></span>Own Reactions

You can create new types of reactions with the command:

\newreaction[<keyval>]{<name>}{<math name>}

 $\langle$  mame> will be the name of the new environment.  $\langle$  math name> is the used math environment.

The command has two keys. There is star, which will also define a starred version of the new environment, if the starred math environment exists. If it doesn't exist, this will cause an error.

Then there is arg, which is used to define an environment with a mandatory argument. Of course this only works, if the used math environment has a mandatory argument.

The predefined environments are defined via

\newreaction[star]{reaction}{equation} and

\reaction[star]{reactions}align.

Let's suppose, you'd like to have the alignment behaviour of the alignat environment for mhchem reactions. You could do the following:

```
\newreaction[star,arg]{reactionsat}{alignat}
With this the reactionsat environment is defined.
```
1 \newreaction[star,arg]{reactionsat}{alignat}

```
2 \begin{reactionsat}{3}
3 A &-> B &&-> C &&-> D \\
4 aaaaa &-> bbbbb &&-> ccccc &&-> ddddd
5 \end{reactionsat}
6 \begin{reactionsat*}{2}
7 \text{ A} & \rightarrow B & C &-> D \\
8 aaaaa &-> bbbbb &\quad{} ccccc &-> ddddd
9 \end{reactionsat*}
```
 $A \longrightarrow B \longrightarrow C \longrightarrow D$  {5} aaaaa  $\longrightarrow$  bbbbb  $\longrightarrow$  ccccc  $\longrightarrow$  ddddd  $\{6\}$  $A \longrightarrow B$   $C \longrightarrow D$ aaaaa  $\longrightarrow$  bbbbb  $ccccc \longrightarrow$  ddddd

The command **\newreaction** has a new syntax with v2.0. The package option version=1 restores the former syntax.

> star = true/false default: false no module

arg = true/false default: false no module

# <span id="page-20-0"></span>14.2 Phases

These commands are intended to indicate the phase of a compound. Although these commands were intended for the use with mhchem they can be used without it as well.

- $\simeq \slant \slant \slant \ldots$  \sld[<anything>] (s)
- $\lceil \frac{q}{q} \rceil$   $\lceil \frac{q}{q} \rceil$   $\lceil \frac{q}{q} \rceil$   $\lceil \frac{q}{q} \rceil$   $\lceil \frac{q}{q} \rceil$   $\lceil \frac{q}{q} \rceil$   $\lceil \frac{q}{q} \rceil$   $\lceil \frac{q}{q} \rceil$   $\lceil \frac{q}{q} \rceil$   $\lceil \frac{q}{q} \rceil$   $\lceil \frac{q}{q} \rceil$   $\lceil \frac{q}{q} \rceil$   $\lceil \frac{q}{q} \rceil$   $\lceil \frac{q}{q}$
- $\bullet$  \gas  $(g)$
- $\bullet$  \aq (aq)

Please notice, that the commands \solid and \liquid are now called  $\sl \simeq$  and  $\lceil \frac{q}{q} \rceil$ , respectively.

```
_1 \ce{C\sl{1d}} + 2 H20\l{d} -> CO2\gas{} + 2 H2\gas{} \\\}2 To make it complete: NaCl\aq.
```
 $\overline{C_{(s)} + 2H_2O_{(l)}} \longrightarrow \overline{CO_{2(g)} + 2H_{2(g)}}$ To make it complete:  $\text{NaCl}_{(aq)}$ .

With the package option german (see section [3\)](#page-2-2) or by using the optional arguments you get the german versions:

```
1 {\chemsetup[option]{german=true}
```

```
_{2} \ce{\text{C}\s1d} + 2 H20\leq{} -> CO2\gas{} + 2 H2\gas{} + \text{C}3 \ce{C \sl{f} + 2 H20 \l{f1} \rightarrow CO2\gas{} + 2 H2\gas}
```
 $C_{(f)} + 2 H_2 O_{(f1)} \longrightarrow CO_{2(g)} + 2 H_{2(g)}$  $C_{(f)} + 2 H_2 O_{(f)} \longrightarrow CO_{2(g)} + 2 H_{2(g)}$ 

If you looked closely, you have probably noticed that the german  $\lceil \dagger \rceil$  identical to  $\lceil \dagger \rceil$  but to  $\lceil \dagger \rceil$ . This makes the subscript more readable.

Of course it doesn't matter which command with optional argument you use. Both of them just write a subscript with braces.  $\delta$ [f] is identical to  $\lceil \cdot |$ 

One can think of other uses, too:

 $\begin{array}{c|c} \text{C}(\text{graphite}) & \text{1 C}\s{1d}[\text{graphite}] \end{array}$ 

Use package option version=1 to

\liquid is not provided any more. Use package option version=1 to reactivate it.

# <span id="page-21-0"></span>14.3 Text Under Compounds

chemmacros provides a command, with which you can place text below of compounds.

#### \mhName[<keyval>]{<formula>}{<text>}

For example:

 $_1 \ce{4 C2H5C1 + Pb / Na \rightarrow \mhName{Pb(C2H5)4}{former}$ antiknock additive} + NaCl}

 $4\,\mathrm{C}_2\mathrm{H}_5\mathrm{Cl} + \mathrm{Pb}/\mathrm{Na} \longrightarrow \mathrm{Pb}(\mathrm{C}_2\mathrm{H}_5)_4 + \mathrm{NaCl}$ former antiknock additive

There are several keys to customize \mhName.

- align
- fontattr
- fontsize
- width

```
_1 \ce{4 C2H5C1 + Pb / Na \rightarrow \mhName[fontsize=\nfootnotesize]{Pb(C2H5)4}{former antiknock additive}
     + NaCl}\\
2 \chemsetup[mhName]{align=\raggedright,fontsize=\small,
```
fontattr=\bfseries\color{red},width=3cm}

```
_3 \ce{4 C2H5C1 + Pb / Na \rightarrow \mhName{Pb(C2H5)4}{former}antiknock additive} + NaCl}
```

```
4\,\mathrm{C}_2\mathrm{H}_5\mathrm{Cl} + \mathrm{Pb}/\mathrm{Na} \longrightarrow \mathrm{Pb}(\mathrm{C}_2\mathrm{H}_5)_4 + \mathrm{NaCl}former
                                                       antiknock
                                                         additive
4\,\mathrm{C}_2\mathrm{H}_5\mathrm{Cl} + \mathrm{Pb}/\mathrm{Na} -
                                                                                  )<sub>4</sub>
                                                    former antiknock
                                                    additive
                                                                                                 + NaCl
```
In v1.1 there was the command \setmhName{<textattr>}. By \setmhName{<textattr>} is not using the package option version=1 it is provided again.

# <span id="page-21-1"></span>15 Newman Projections

chemmacros provides the command

\newman[<keyval>](<angle>){<1>,<2>,<3>,<3>,<4>,<5>,<6>}

that allows you to create newman projections (uses Ti $kZ$ ). With <angle> the back atoms are rotated counter clockwise with respect to the front atoms.

The command **\mhName** has a new syntax with v2.0. The package option version=1 restores the former syntax.

> align = <alignment> default: \centering module: mhName

fontattr = <commands> module: mhName

fontsize = <fontsize> default: \tiny module: mhName

 $width =  $dim$$ module: mhName

provided any more. Use package option version=1 to reactivate it.

The command **\newman** has a new syntax with v2.0. The package option version=1 restores the former syntax.

angle =  $\langle \text{angle}\rangle$ default: 0 module: newman

scale = <factor>

```
_1 \newarrow{} \newmax{} \newmax(170){}
```

```
2 \newman{1,2,3,4,5,6} \newman{1,2,3} \newman{, , ,4,5,6}
```
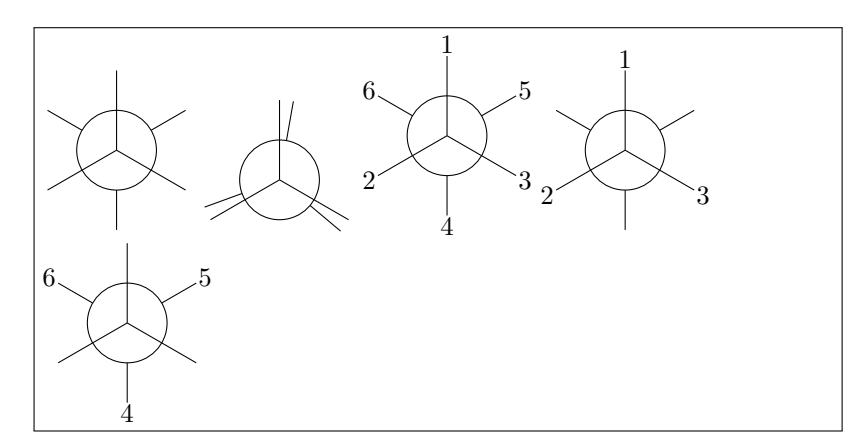

Several keys allow customization:

- angle = <angle> default angle
- scale = <factor> scale the whole projection
- ring =  $\langle$ tikz> customize the ring with TikZ keys
- atoms = <tikz> customize the nodes within which the atoms are set
- back-atoms = <tikz> explicitly customize the back atoms
- 1 \chemsetup[newman]{angle=45} \newman{}
- <sup>2</sup> \newman[scale=.75,ring={draw=blue,fill=blue!20}]{}

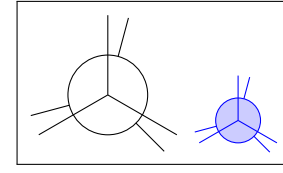

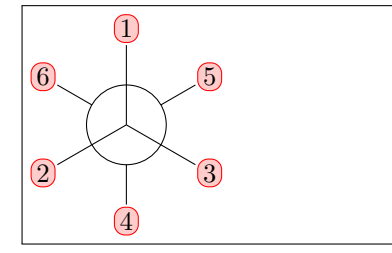

1 \chemsetup[newman] {atoms ={draw=red,fill=red !20,inner sep=2pt, rounded corners}}  $_2 \neq \{1,2,3,4,5,6\}$ 

```
1 \chemsetup[newman] {
2 atoms = {draw=red,fill=red!20,inner sep=2pt,rounded
      corners},
3 back-atoms = {draw=blue,fill=blue!20,inner sep=2pt,
      rounded corners}
4 }
```
 $5 \neq 1,2,3,4,5,6} \neq 170$ {1,2,3,4,5,6}

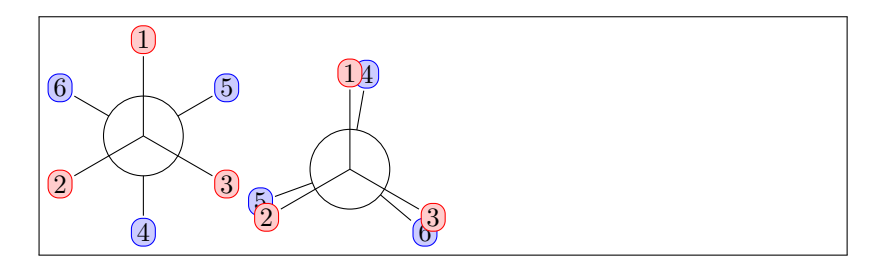

# <span id="page-23-0"></span>16 s, p, and Hybrid Orbitals

In v1.1 there have been the commands \porb[<options>], \phorb[<options>]  $\gamma$  is not provided \pxorb, \pyorb und \pzorb. By using the package option version=1 they are provided again

chemmacros provides the following command to create orbitals:

```
\orbital[<keyval>]{<type}
```
There are the following types available for  $\langle \text{type} \rangle$ :

- s
- p
- sp
- sp2
- sp3

```
1\orbital{s} \orbital{p} \orbital{sp} \orbital{sp2} \
    orbital{sp3}
```
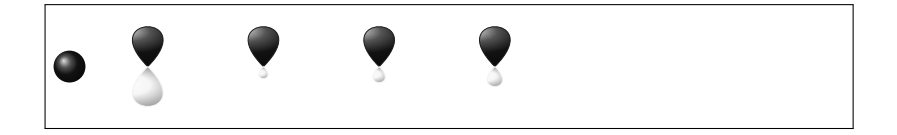

any more. Use package option version=1 to reactivate it. \phorb[<options>] is not provided any more. Use package option version=1 to reactivate it. \pxorb is not provided any more.

Use package option version=1 to reactivate it.

\pyorb is not provided any more. Use package option version=1 to reactivate it.

\pzorb is not provided any more. Use package option version=1 to reactivate it.

Depending on the type you have different keys to modify the orbitals:

- phase =  $+/-$  changes the phase of the orbital (all types)
- scale = <factor> changes the size of the orbital (all types)
- color = <color> changes the color of the orbital (all types)
- angle  $=$   $\langle$ angle $\rangle$  rotates the orbitals with a p contribution counter clockwise (all types except s)
- half =  $true/false$  displays only half an orbital (only  $p$ )

```
_1 \rightarrow \infty \orbital{s} \orbital[phase=-]{s}
_2 \rightarrow \rho} \orbital[phase=-]{p}
```

```
3 \orbital{sp3} \orbital[phase=-]{sp3}
```

```
4
5 \orbital[angle=0]{p} \orbital[color=red!50]{p} \orbital
```

```
[angle=135,scale=1.5]{p} \orbital[half]{p}
```
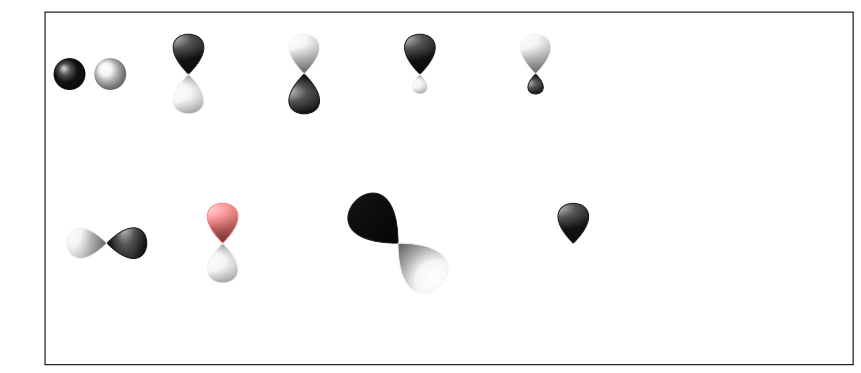

Additionally there are two keys, with which the Ti $kZ$  behaviour can be changed.

- overlay = true/false the orbital "doesn't need space"; it is displayed with the TikZ option overlay.
- opacity = <num> the orbital becomes transparent; <value> can have values between 1 (fully opaque) to 0 (invisible).

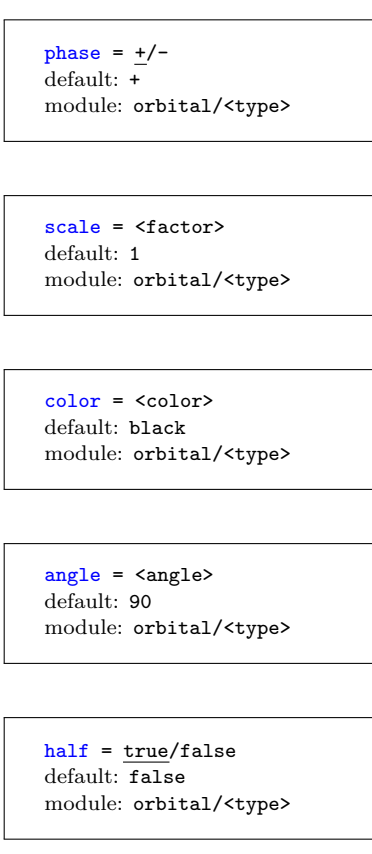

overlay = true/false default: false module: orbital

 $opacity =$ default: 1 module: orbital

```
_1 \vspace{1cm} \hbox{kpace} \hbox{1cm}2 \chemsetup[orbital]{
3 overlay,
4 p/color = black!70
5 }
6 \setbondoffset{0pt}
_7 \Lambda_{?} \cdot [0.1.3] {\orbital[phase=-] {p}}}-[:30,1.1]\orbital{p}-[:150,.9]{\orbital[phase=-]{
     p}}-[4,1.3]\orbital{p}-[:-150,1.1]{\orbital[phase
     =-]{p}}?}
8 \vspace{1cm}
```
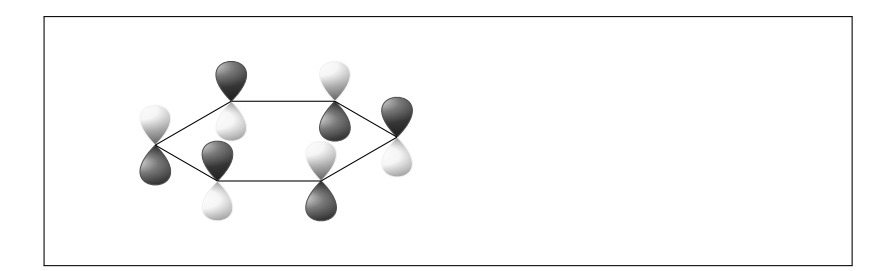

```
1\vspace{2cm}\hspace{2cm}
2 \setbondoffset{0pt}
3 \chemsetup[orbital]{
4 overlay ,
5 opacity = .75,
6 p/scale = 1.6,
7 s/color = blue!50,
s s/scale = 1.6
9 }
_{10} \label{thmf} \chemfig{\orbital{s}-[:-20]{\orbital[scale=2]{p}}{\
     orbital[half,angle=0]{p}}{\orbital[angle=170,half]{p
     }}{\orbital[angle=-150,half]{p}}(-[:-150]\orbital{s
     })-\orbital{s}}
11 \vspace{2cm}
```
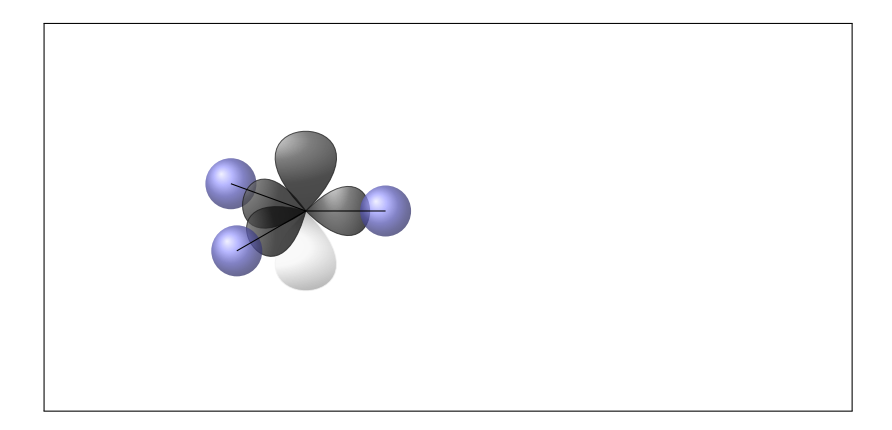

# <span id="page-26-0"></span>17 Key Overview

In the table below all keys provided by chemmacros for customization are listed. All keys that belong to a module; can be set with \chemsetup[<module>]{<keyval>} or

```
\chemsetup{<module>/<keyval>}.
```
Some keys can be set without value. Then the underlined value is used.

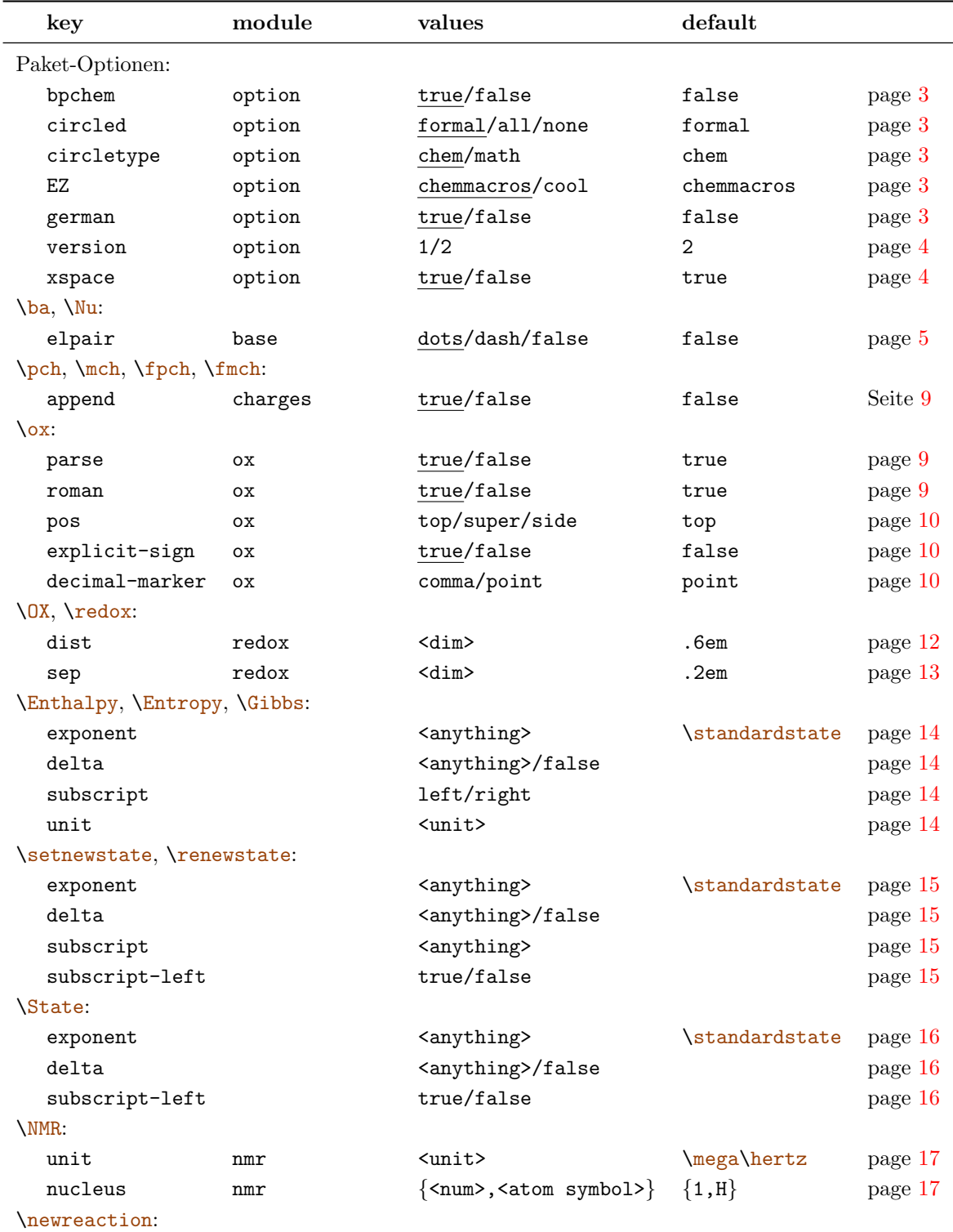

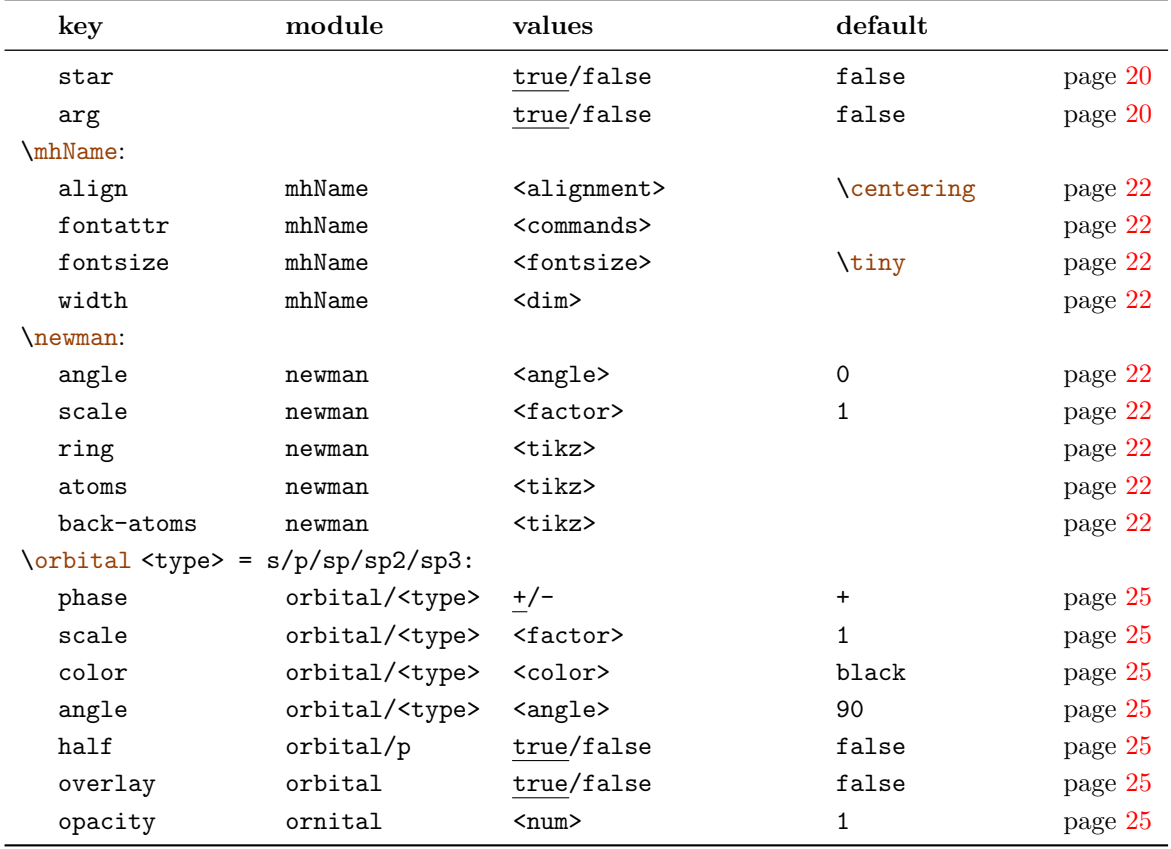

# <span id="page-27-0"></span>18 Suggestions and Bug Reports

Feedback on chemmacros is highly appreciated and welcome! If you have suggestions for macros, missing features etc., please don't hesitate to cantact me. If you recognize any errors, be it chemical ones, wrong documentation and the like, I'd be grateful about a short email to [contact@mychemistry.eu.](mailto:contact@mychemistry.eu) If you find any bugs, it would be best, if you'd send me a minimal example, with which I can reproduce the bug.

Many thanks to all the people, who already provided me with feedback!